Mini-Assignment 2

Jennifer Emfinger

Digital Photography

I used Picnik.com to edit all of my photos.

This is my original picture. I was hiking with my husband in the Frog Bayou area.

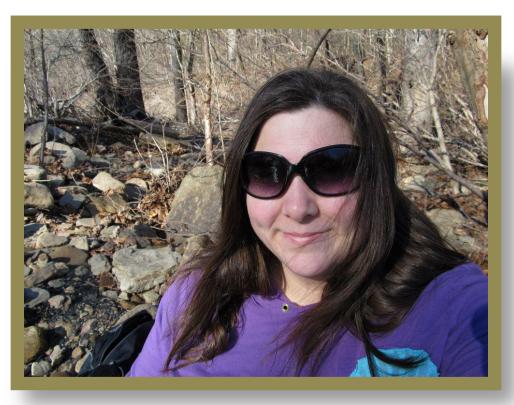

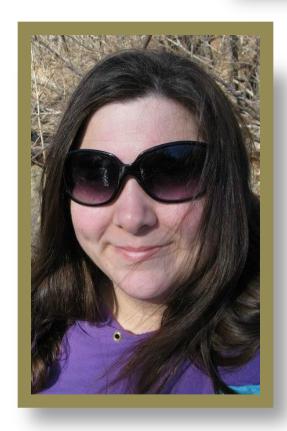

I used the cropping tool in Basic

Edits on the Picnik's website. I chose
to crop out most of the background
to focus on the most important

object...ME!

Again I used Picnik's

Black and White

editing tool within the

Effects tab.

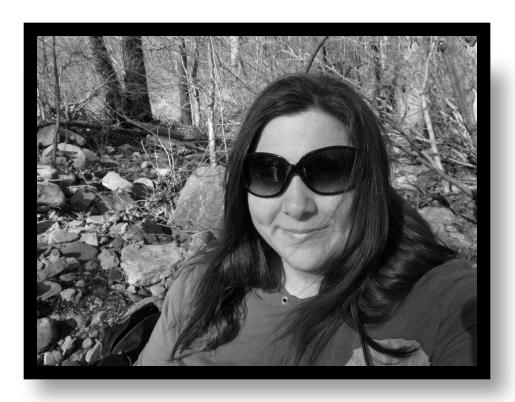

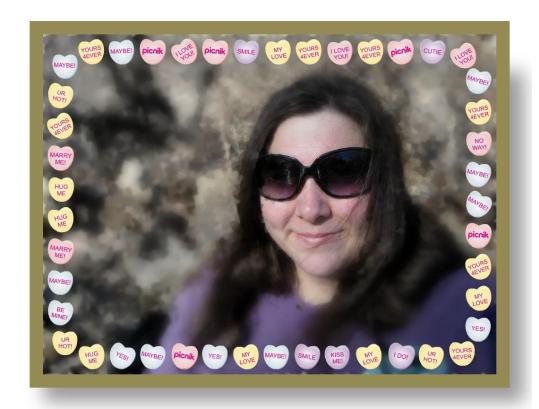

As with my two previous photographs, I used Picnik.com to make changes. With my final edit, I first went under the Effects tab.

There I used the editing tool titled Gooify. I "gooifed" all of the surrounding area outside of my face and body. Next, I used the Crystalize option under the Effects tab. Then I went to Fancy Focus and only focused on my face. Finally I went to the Seasonal tab and found the Valentine holiday edit options. I chose to have a Tasty Frame around my picture.